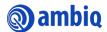

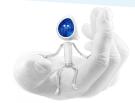

## Following the Official Ambiq WeChat Account

Use the following procedure to follow the official Ambiq WeChat Account:

- 1. Make sure to complete the following:
  - Have WeChat downloaded and installed in your smartphone.
  - Have a WeChat account created.
- 2. Login to WeChat.
- 3. Complete the following:
  - a. Select Chats.
  - b. Select the More (+) icon.
  - c. Select Scan QR Code.

Note: Make sure to allow WeChat to access your camera.

d. Scan the Ambig QR Code.

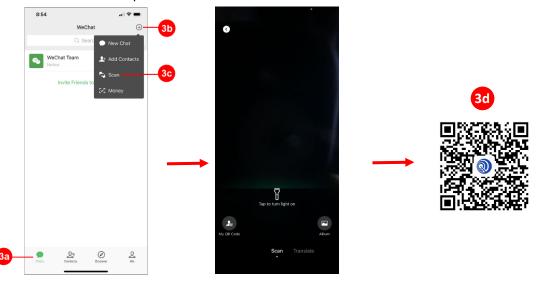

- 4. Select Follow Official Account.
- 5. Select Ambiq WeChat Official Website.
- 6. Select Translate Full Text to translate in English.

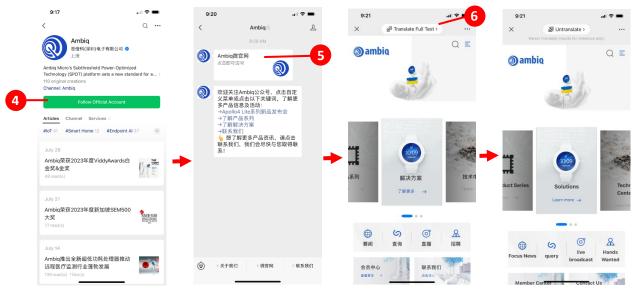